# Collagen erstellen mit Pic Collage

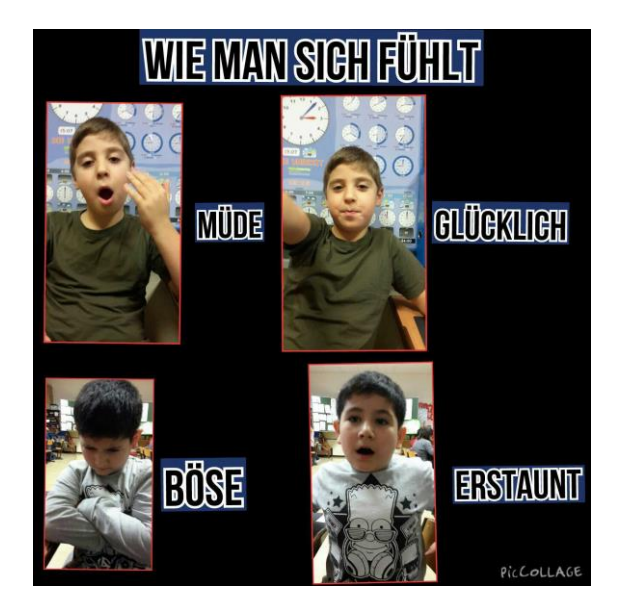

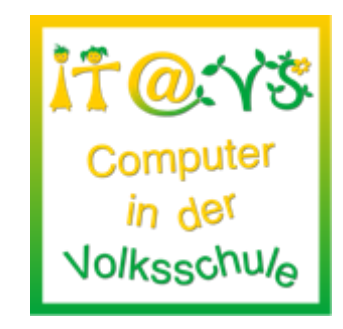

# **Allgemeine Informationen**

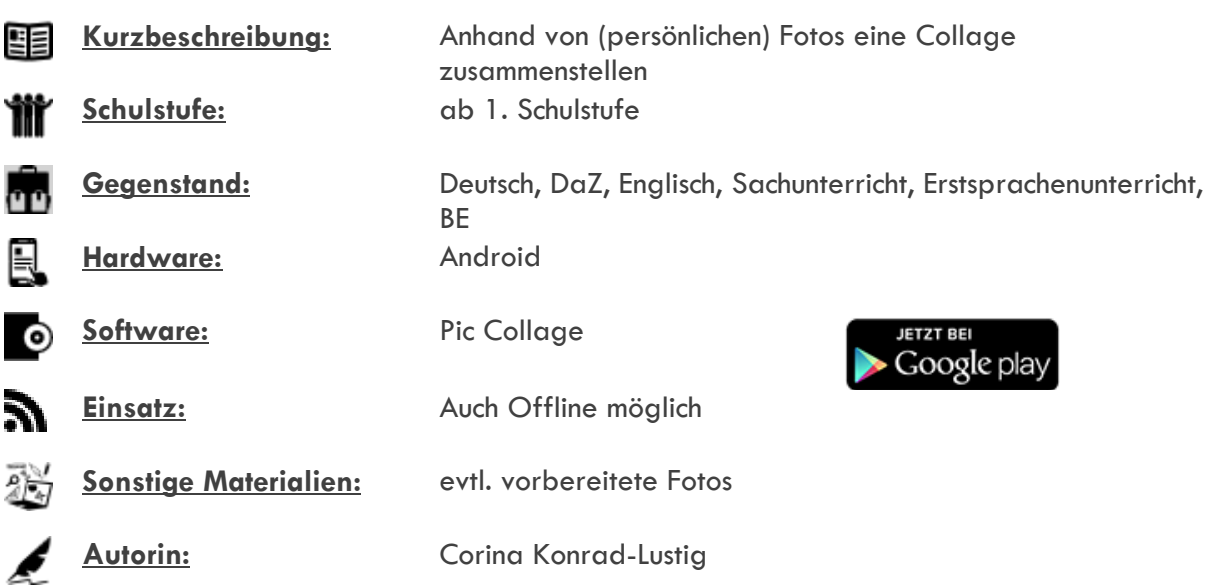

### **Bezug zu digitalen Kompetenzen [digikomp4](http://digikomp.at/praxis/portale/digitale-kompetenzen/digikomp4-volksschule/kompetenzmodell.html)**

- 3 Anwendungen
- 3.1 Dokumentation, Publikation und Präsentation

Ich kann Texte eingeben und diese formatieren. Ich kann Elemente kopieren, einfügen, verschieben und löschen. Ich kann meine Arbeiten mit Bildern und Grafiken gestalten und medial präsentieren.

Ich kann digitale Zeichnungen und Bilder erstellen und gestalten.

#### **Beschreibung**

Die SchülerInnen machen zunächst Fotos voneinander oder als Selfie in verschiedenen Gefühlssituationen. Danach werden diese in Pic Collage eingebunden.

Arbeitsschritte:

- Fotos mit dem Tablet machen (Gespeichert in "Galerie").
- Programm Pic Collage öffnen.
- Entweder eine Vorlage wählen oder "Eine neue Collage erstellen".
- Danach auf eine beliebige Stelle klicken um ein Foto hinzuzufügen -> Foto aus den Alben übernehmen.
- Danach kann das Foto beliebig platziert werden.
- Über das "+" Icon kann man weiteren Text hinzufügen oder den Hintergrund ändern.
- Am Ende klickt man auf "Fertig". Nun kann man die fertige Collage in der Galerie speichern oder sharen (Dropbox, Google Drive,...).

## **Weitere Informationen**

Diese Collage diente im Anschluss im Rahmen einer Präsentation der Beschreibung der unterschiedlichen Gefühlssituationen. Auf der GS II wurde dies auch als Basis für Gespräche in Englisch genutzt. In Zusammenarbeit mit einer ersten Klasse war die Collage auch Grundlage für einen persönlichkeitsbezogenen Schreibanlass.

#### **Lizenzierung und Credits**

Dieses Werk ist lizenziert unter einer [Creative Commons Namensnennung 4.0 International Lizenz.](http://creativecommons.org/licenses/by/4.0/) Die Icons im Beitrag stammen von [Freepik](http://www.freepik.com/) unter [www.flaticon.com](http://www.flaticon.com/) und sind unter [CC BY 3.0](http://creativecommons.org/licenses/by/3.0/) lizensiert. Download unter [http://www.it-at-vs.at,](http://www.it-at-vs.at/) ein Service des [ZLI](http://zli.phwien.ac.at/) der [PH Wien.](http://www.phwien.ac.at/)

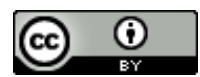

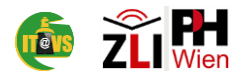